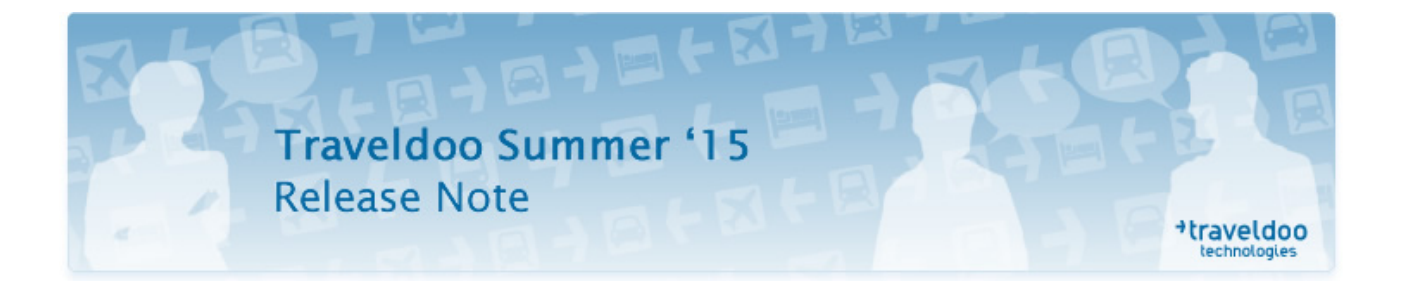

*Dear Customers,* 

*We are pleased to inform you that Traveldoo Summer '15 release will be installed and made available to you between October 20<sup>th</sup> and November 10<sup>th</sup> 2015, evening.* 

*This new release includes: the creation of a Best Buy policy for car rental; the display of Economy fares while the user is authorised to fly in Business class; the enrichment of flight information: connections and night flights; the setting of the approval workflow by traveller category on Traveldoo Portal; the addition of Advanced Booking information in the Air Reservations report; the display of the seat map and seat selection on Germanwings; the search of approvers by full name and email address; and a reminder about the support and maintenance ending of IE8 browsers.* 

*Thank you for keeping Traveldoo's release notes confidential.* 

*We remain at your disposal for further information about Traveldoo Summer '15 release.* 

*Kind Regards,* 

*Traveldoo Customer Service* 

## Creation of a Best Buy policy for car rental.

*Key words:* Travel policy | Best buy | Car rental

The management of travel policy rules evolves to enable the set-up of a Best Buy policy for car rental.

Thus, it will be possible to display as compliant only the rates of the car rental company offering the cheapest price for each authorised car category, the most expensive rates proposed by the other companies becoming therefore non-compliant to the policy.

Set-up: *AdminSite > Rules > Travel Rules > Car Rule set > Best Buy*.

*Products concerned*: Traveldoo Enterprise.

*Markets*: all.

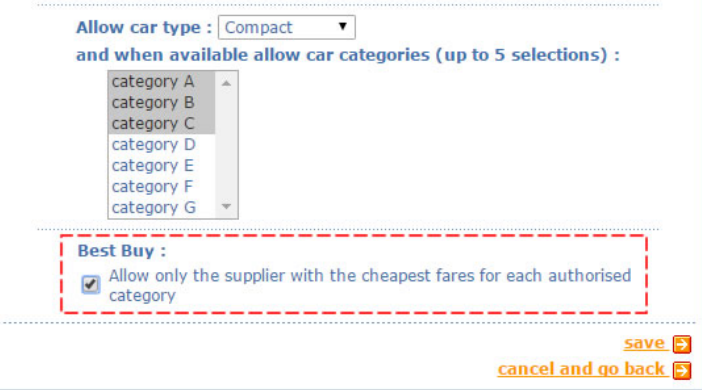

# Display of Economy fares while the user is authorised to fly in Business class.

*Key words:* Reservation | Air | Display | Travel class

As it is already possible with the train, Traveldoo now enables to display on the flights results page the fares in Economy class, while the traveller is authorised to fly in Business class.

The setting of the rule enables to manage three types of display:

- I display the fares of Business class and I can view the fares in Economy Class, hidden by default
- I display the fares of Economy Class and I can view the rates in Business Class, hidden by default
- **I display the fares of Business class only (current setting)**

#### Set-up: *AdminSite > Rules > Result Display Rules*.

*Products:* Traveldoo Enterprise.

*Markets:* Amadeus.

If business class is policy compliant, display (Amadeus only) :

- $\circledcirc$ Economy in priority
- **Business in priority**  $\circledcirc$
- $\circledcirc$ **Business only**

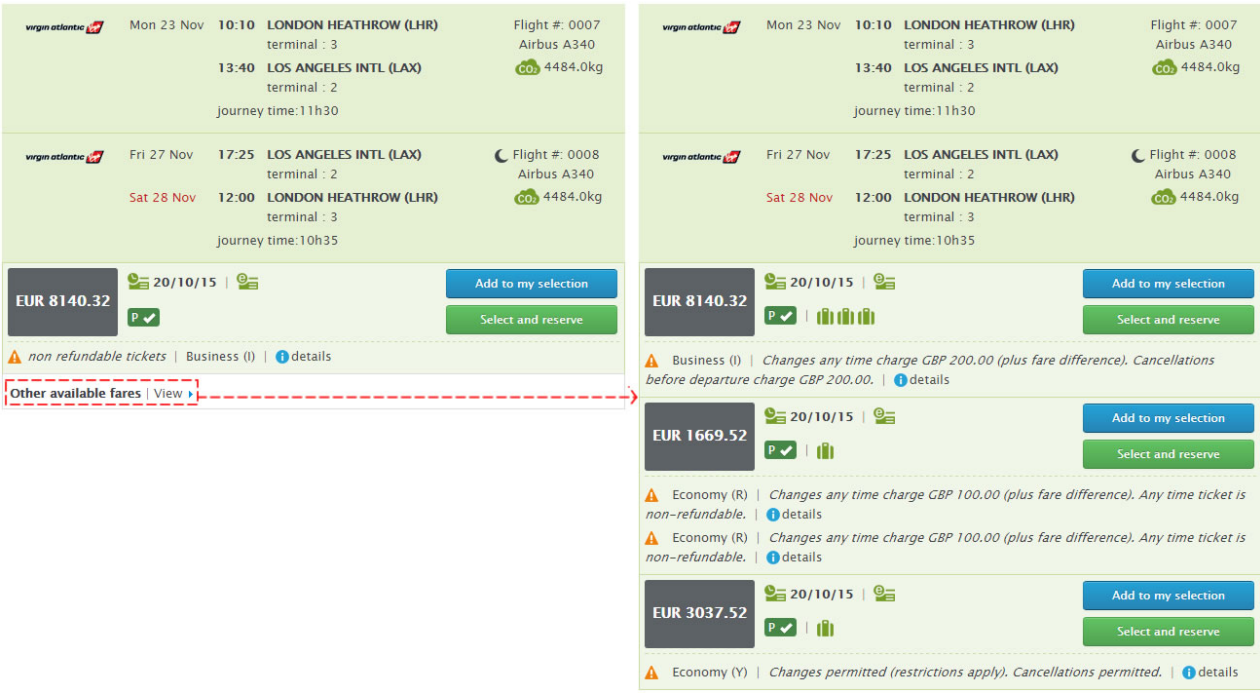

# Enrichment of flight information: connections and night flights.

*Key words:* Reservation | Air | Night flight | Connections

In order to help users make the best choice, Traveldoo enriches the results page by adding additional information on flight options:

- Addition of a pictogram  $C$  indicating night flights
- Addition of connecting times, potential changes of terminal and pictograms enabling users to view at a glance if the connection is short  $\overline{3}$  or long  $\overline{\Lambda}$

*Products concerned*: Traveldoo Enterprise & Traveldoo Portal.

*Markets*: all.

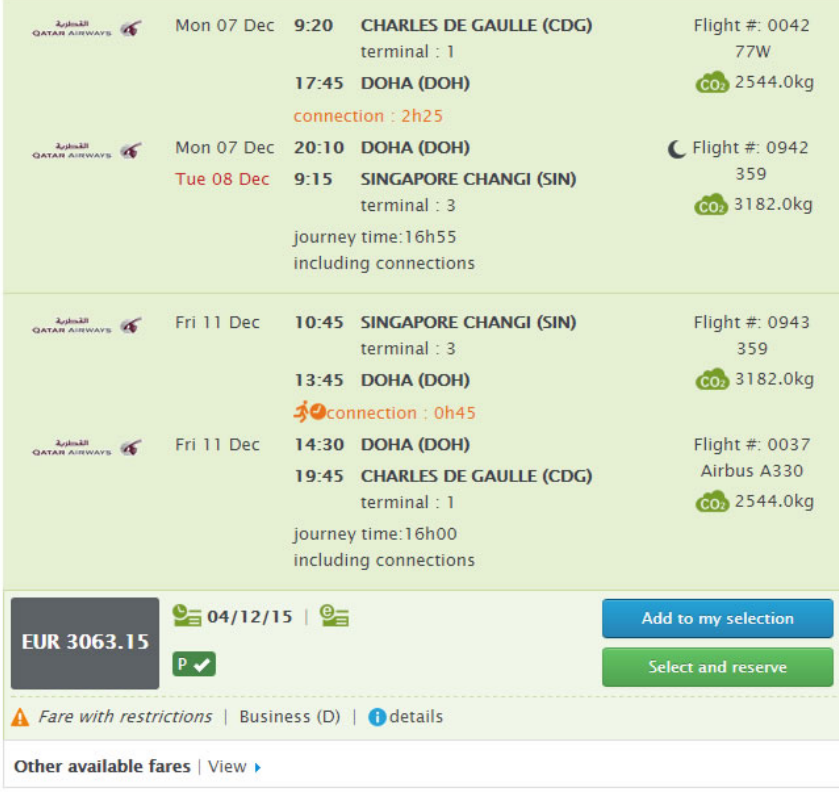

## Setting of the approval workflow by traveller category on Traveldoo Portal.

#### *Key words:* Approval | Portal | Traveller categories

The setting of trip approval on Traveldoo Portal is enriched with the ability to differentiate the approval workflow depending on the traveller category. The setting is done very easily on the platform's simplified administration site.

Thus, as an example, it is possible for the travellers of the "Collaborator" category to be subject to approval workflow while those of the "Executive Committee" category are not.

*Products concerned*: Traveldoo Portal.

*Markets*: all.

# Addition of Advanced Booking information in the *Air Reservations* report.

#### *Key words:* Reporting | Air | Advanced booking

Traveldoo enables to setup Advanced booking rules to encourage users to book their trips as in advance as possible, and thereby generate savings on ticket prices.

Thus, an *Advanced booking* column was added to the *Air reservations* report, enabling managers to track the average number of days between the booking and the date of travel and to take corrective action if necessary.

*Products concerned*: Traveldoo Enterprise.

*Markets*: all.

### Display of the seat map and seat selection on Germanwings.

#### *Key words:* Seat selection | LCC | Germanwings

Through its partnership with Elsy Arres, Traveldoo enables users to view the seat map and to choose their seat on Germanwings. The selected seat is then booked with the airline and the seat number is added to the booking confirmation email.

Please note the seat selection is included in the *Smart* and *Best* fares, but that this service is chargeable when booking a *Basic* fare.

*Products concerned*: Traveldoo Enterprise & Traveldoo Portal.

*Markets*: Germanwings via Elsy Arres.

## Search of approvers by full name and email address

*Keywords:* Profile | Approval | Search for approver

In order to facilitate the search and selection of a new approver via the Approvers section of the Profile page, a user now has the ability to make a search by full name and by email address, in addition to the last name and surname criteria already existing.

### *Traveldoo > Profile > Security and rights > Approvers.*

*Products concerned*: Traveldoo Enterprise.

*Markets*: all.

### Reminder.

*Key words:* Browser | IE8 | Support and maintenance

As a reminder, following Microsoft's announce of the support ending of its IE8 browser in January 2016, Traveldoo also ends the support and maintenance of this old browser from Autumn '15 release (scheduled for the end of December 2015).

From end of December 2015, users will still be able to access the service, however the existing/new functions and features may not work in these browsers and bug problems or loss of performance related to the use of these browsers will not be checked or corrected by Traveldoo.

Please note that the support and maintenance of IE7 browser have already ended in June 2015.

In addition, as Google Maps has also stopped to support IE8 since August  $31<sup>st</sup>$ , travellers using the browser may see on the maps (results page of a hotel search) an alert message inviting them to update their browser.

#### What browsers are supported by Traveldoo?

- Microsoft<sup>®</sup> Internet Explorer<sup>®</sup> versions 8, 9 and 10
- **Mozilla ® Firefox, latest stable version**
- Google Chrome ™, latest stable version
- **Apple® Safari® 7.x + on Mac OS X**